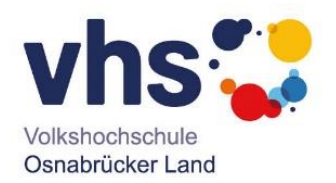

## **Online-Kurse im Konferenzsystem Big Blue Button**

Nachdem Sie auf "Big Blue Button im neuen Fenster starten" geklickt haben, werden Sie aufgefordert, Ihr Mikrofon freizuschalten. Bitte bestätigen Sie dies. Anschließend öffnet sich oben links ein Fenster. Es folgt ein Echotest.

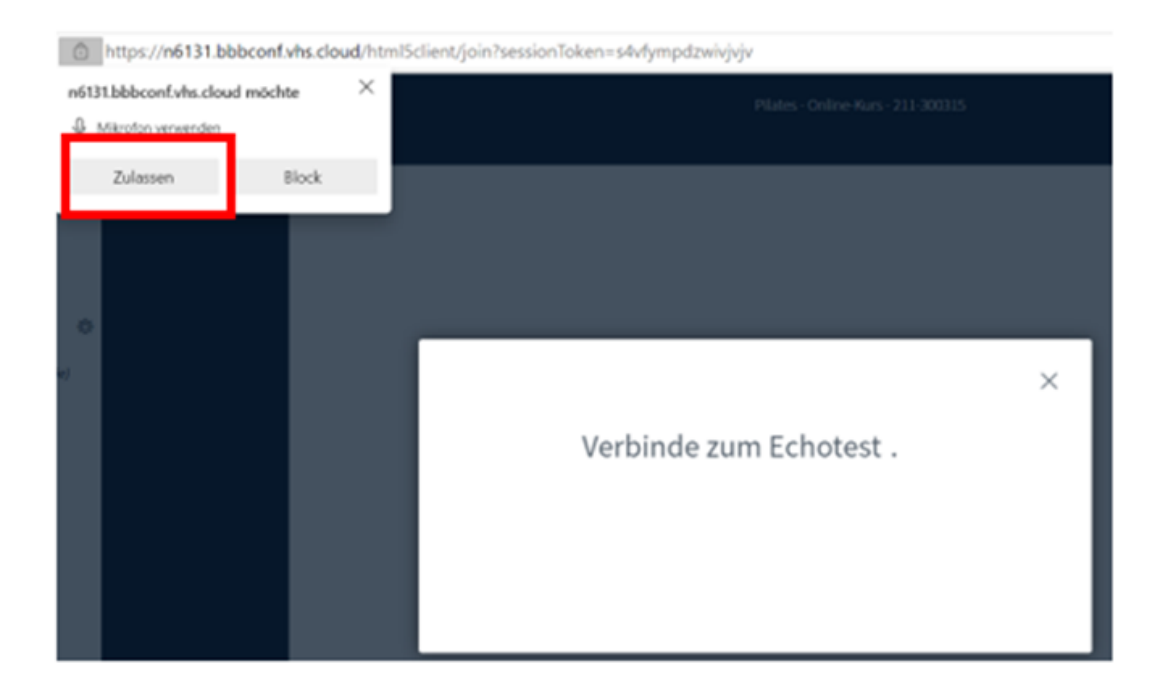

Sagen Sie etwas (z.B. Hallo) und bestätigen anschließen, wenn Sie sich selbst als Echo hören konnten (Lautsprecherlautstärke beachten).

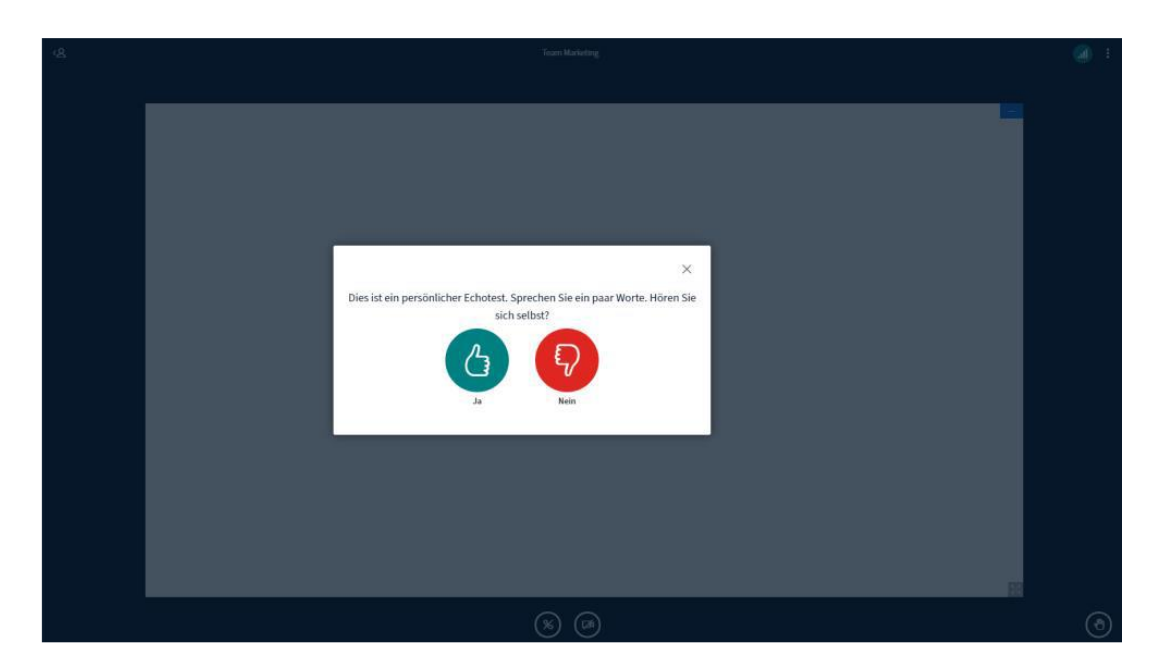

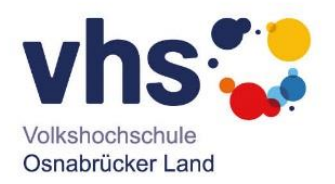

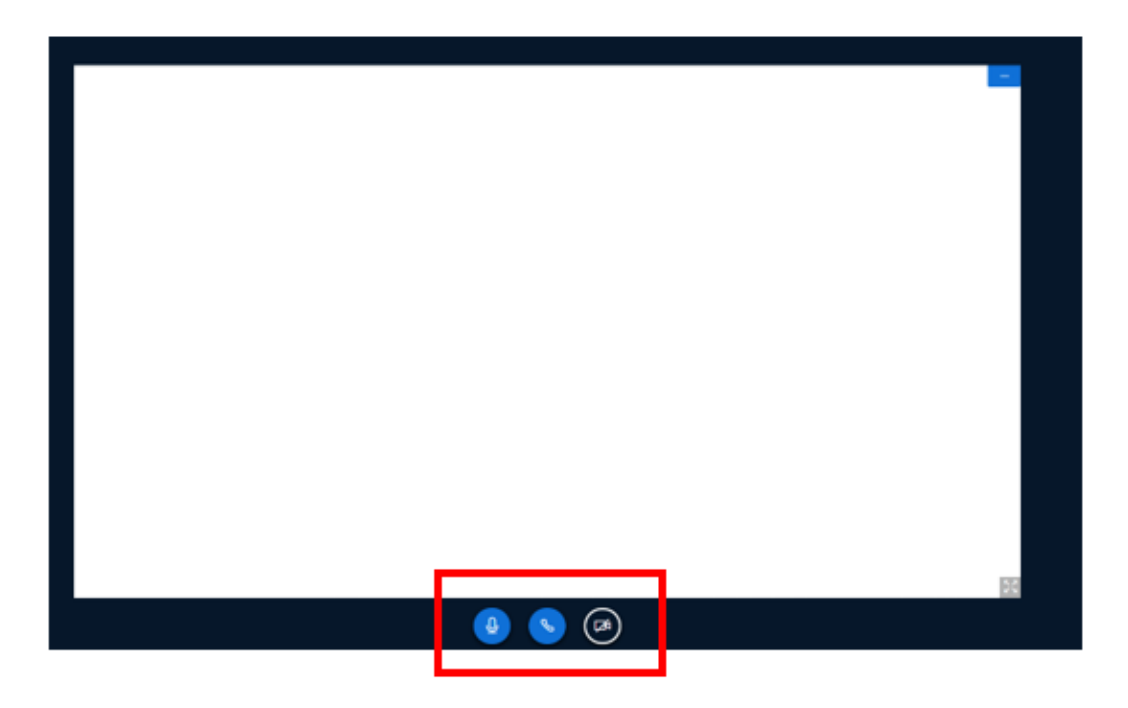

Anschließend öffnet sich automatisch das Konferenzfenster.

Hier können Sie die Kamera aktivieren und nach Bedarf, das Mikrofon an- und ausschalten.